## **課題を提出する方法**

ICT 教育基盤センター 2023 年 1 月 20 日

〇クラスを開いて「授業」をクリックしてください。

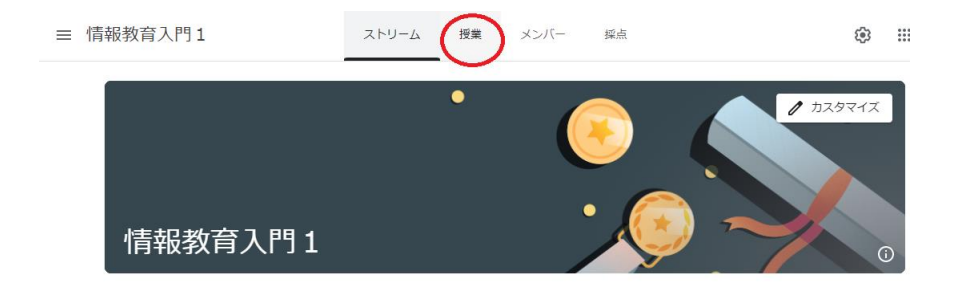

〇課題をクリックしてください。

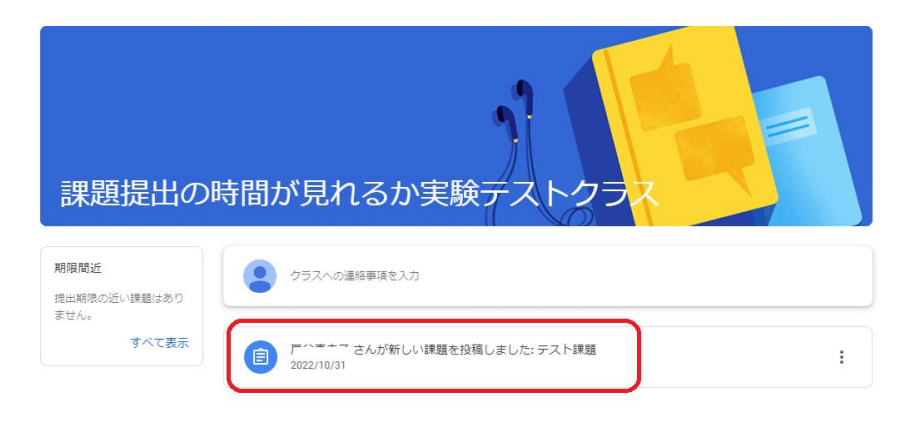

〇「追加または作成」をクリックしてください。

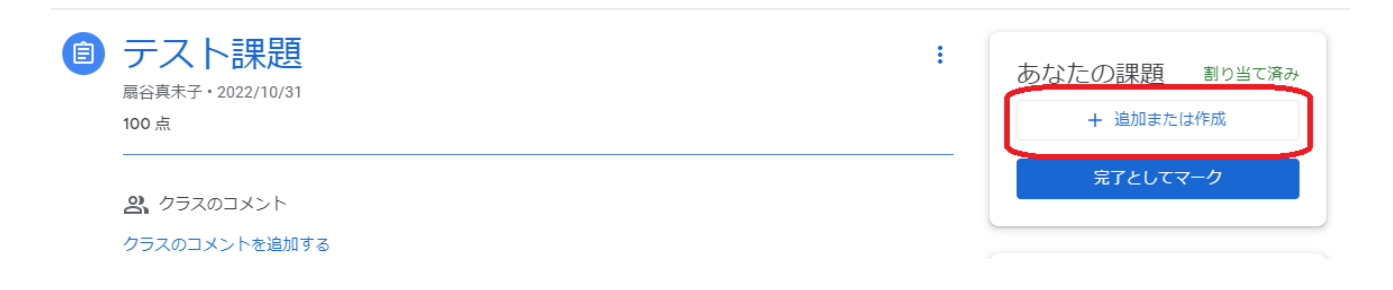

〇「ファイル」をクリックした場合は、ドラッグ&ドロップでファイルをアップロードできます。

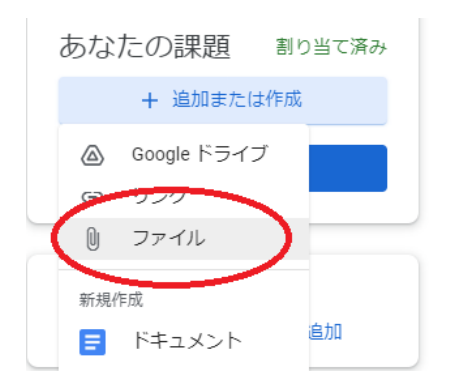

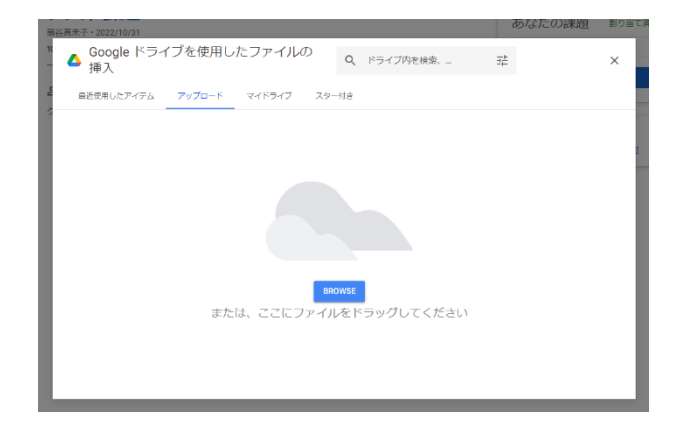

○「提出」をクリックしてください。

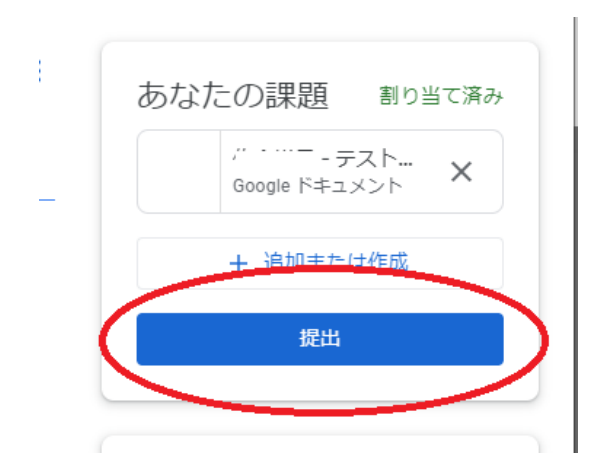

〇「提出済み」になれば完了です。